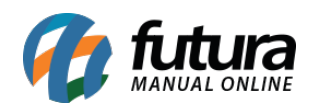

*Caminho:* Painel Administrativo > Vendas > Clientes > Clientes

*Referência:* FEC31

*Versão:* 2020.09.07

*Como Funciona:* Esta tela é utilizada para consultar todos os clientes cadastrados no Ecommerce.

Para isso, acesse o caminho indicado acima e o e-commerce abrirá a página abaixo:

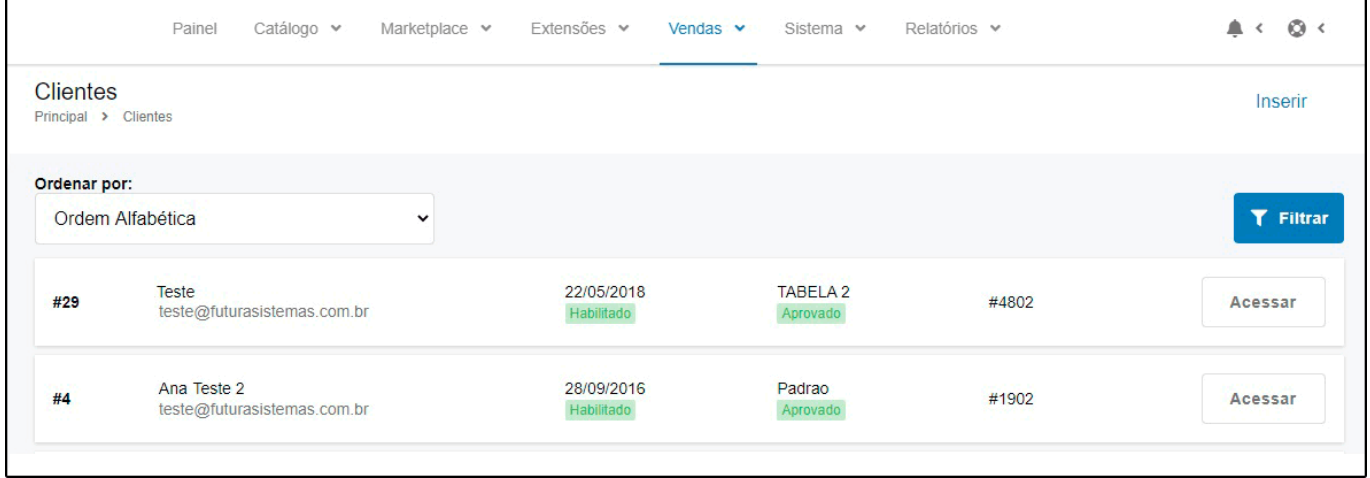

Nesta tela ficará disponível os clientes cadastrados através do e-commerce, para ter acesso a mais detalhes sobre eles e efetuar edições necessárias, clique em *Editar* e a página abaixo será aberta:

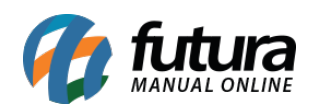

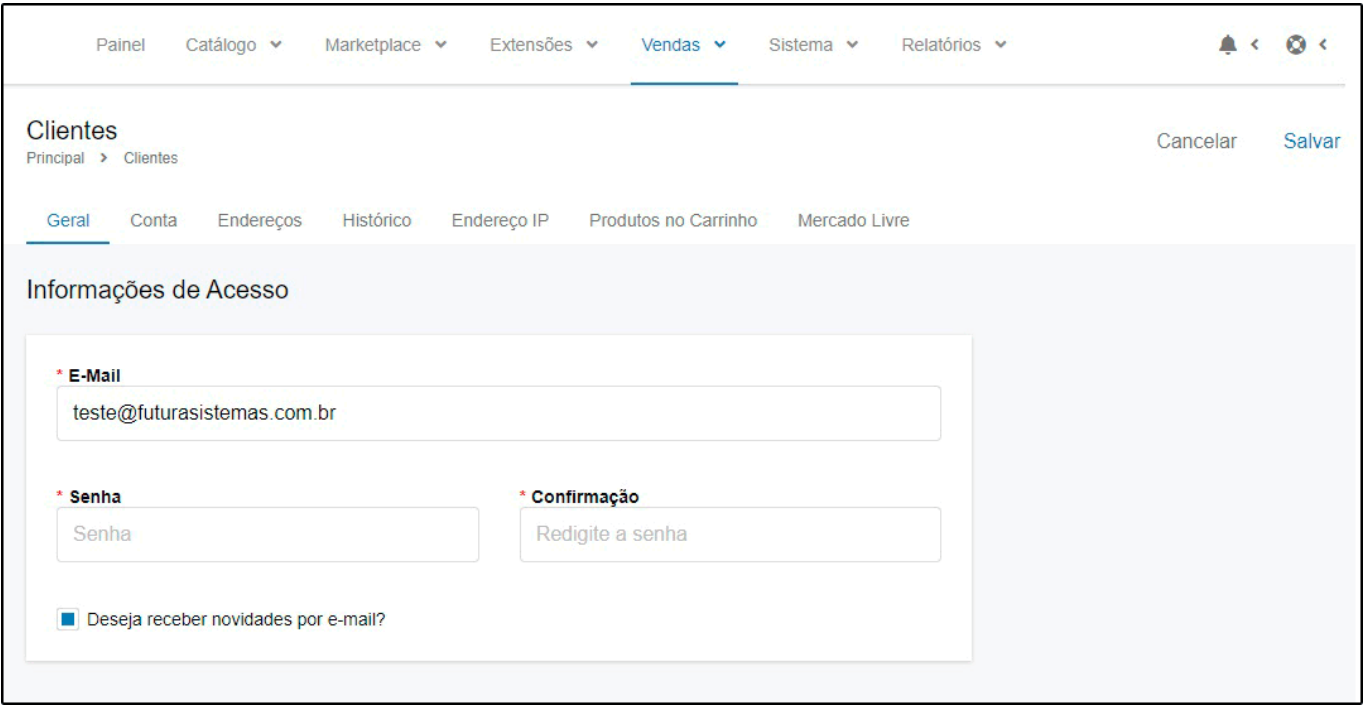